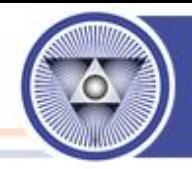

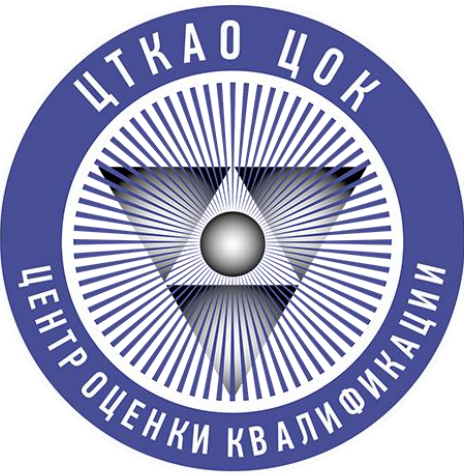

# Центр оценки квалификаций

ООО «Центр технических компетенций атомной отрасли»

# **Регистрация**  В АИС НОК (ПАК НОК) НОСТРОЙ

**Для записи и прохождения независимой оценки квалификации в ЦОК «ЦТКАО»**

**Москва 2023 г.**

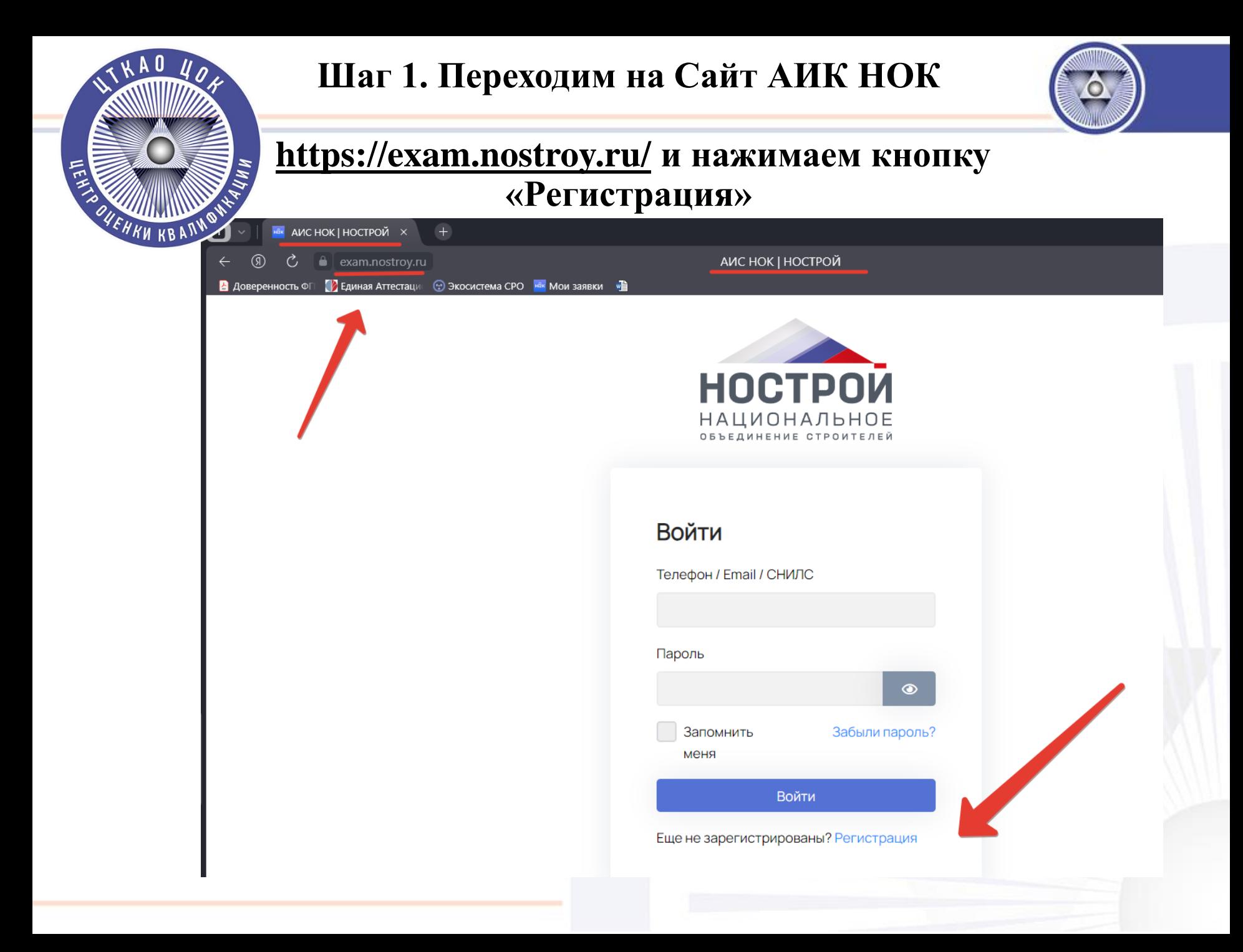

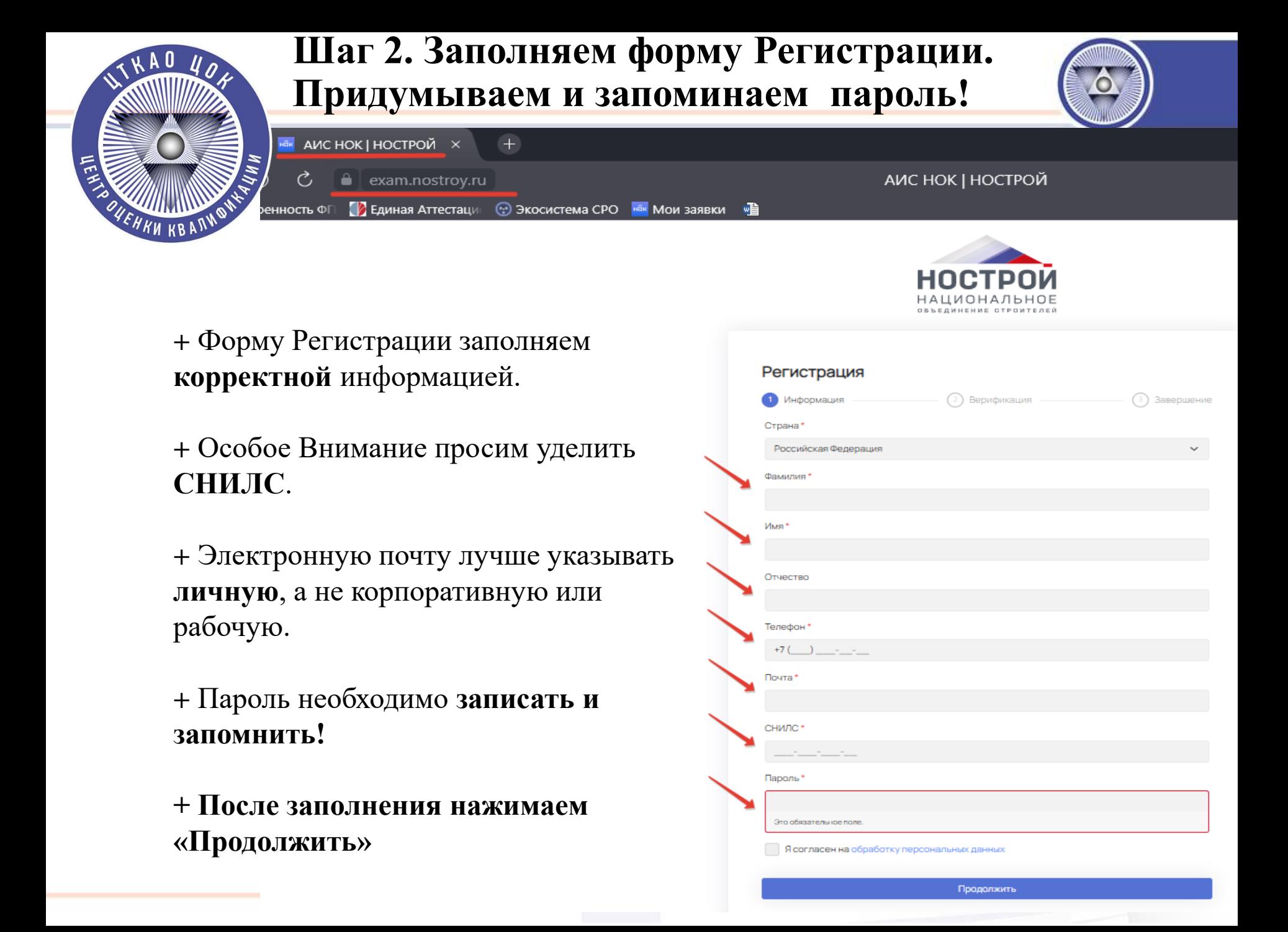

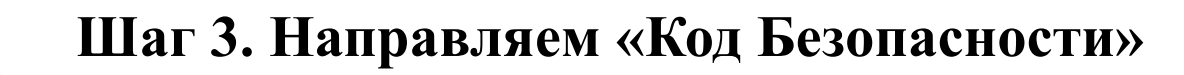

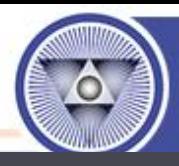

Для того, что бы на указанную почту система АИС НОК направила **«Код Безопасности»** Необходимо **Однократно**  нажать кнопку **«Отправить код»**

 $^{\circledR}$ 

Ċ

 $\bullet$  exam.nostroy.ru

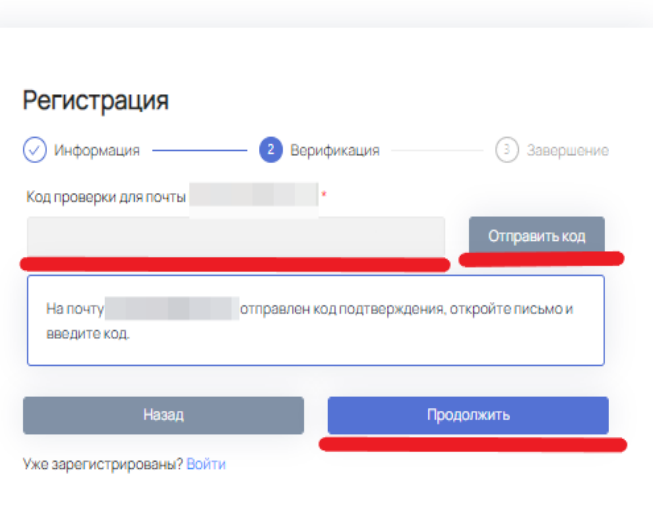

**ПАК НОК І НОСТРОЙ** 

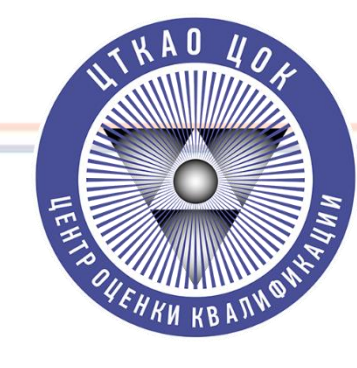

# **Шаг 4. Получаем «Код Безопасности».**

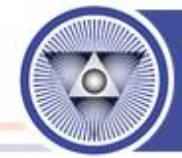

#### **На почту, указанную в форме, после нажатия кнопки «Отправить Код» должен быть направлен «Код подтверждения» от системы АИС НОК**

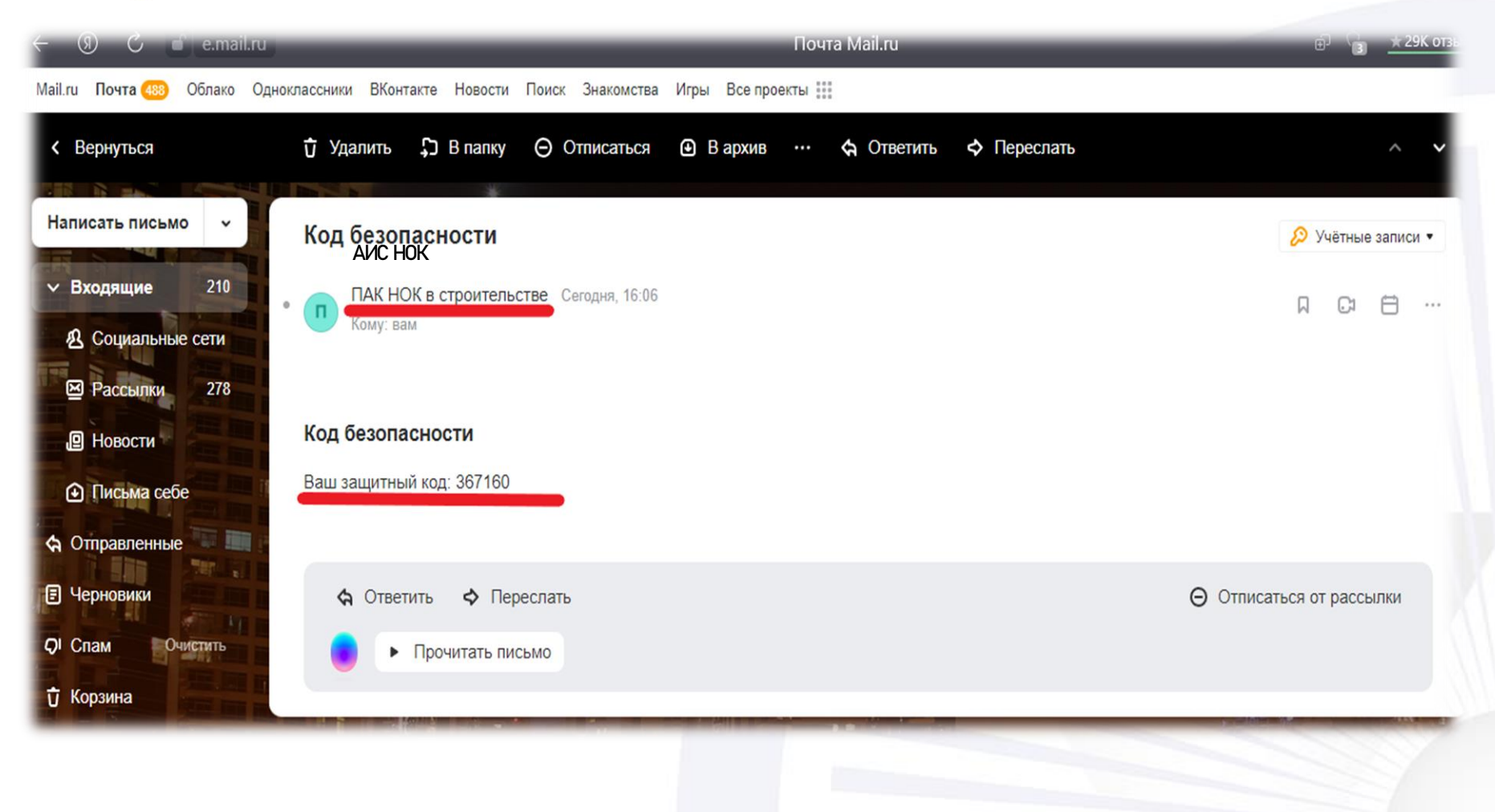

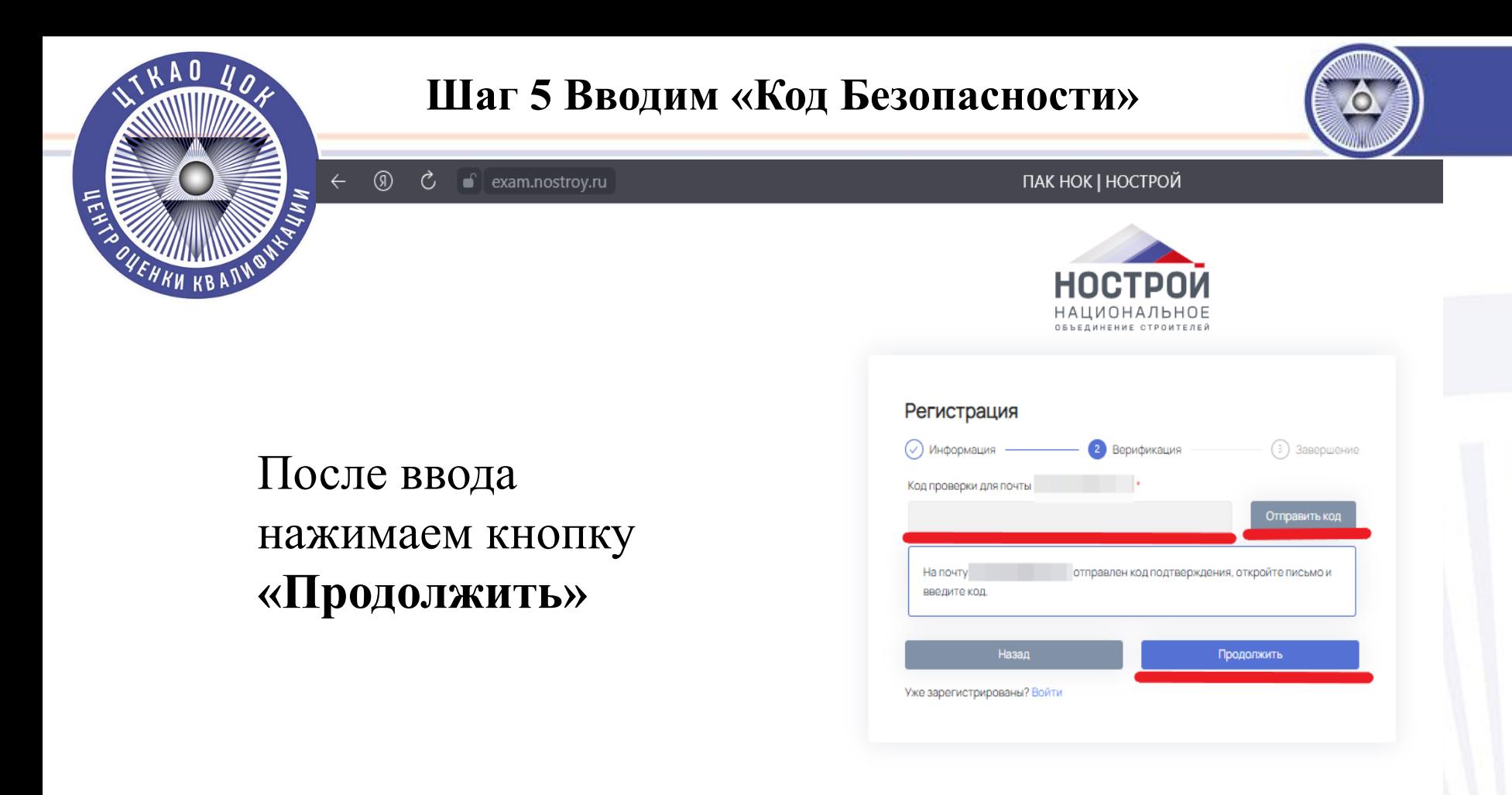

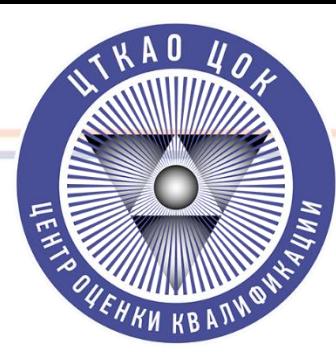

## **Шаг 6. «Вы успешно зарегистрированы».**

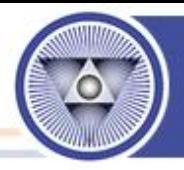

**После появления данного уведомления, необходимо подождать 5-10 секунд, либо автоматически обновить страницу.**

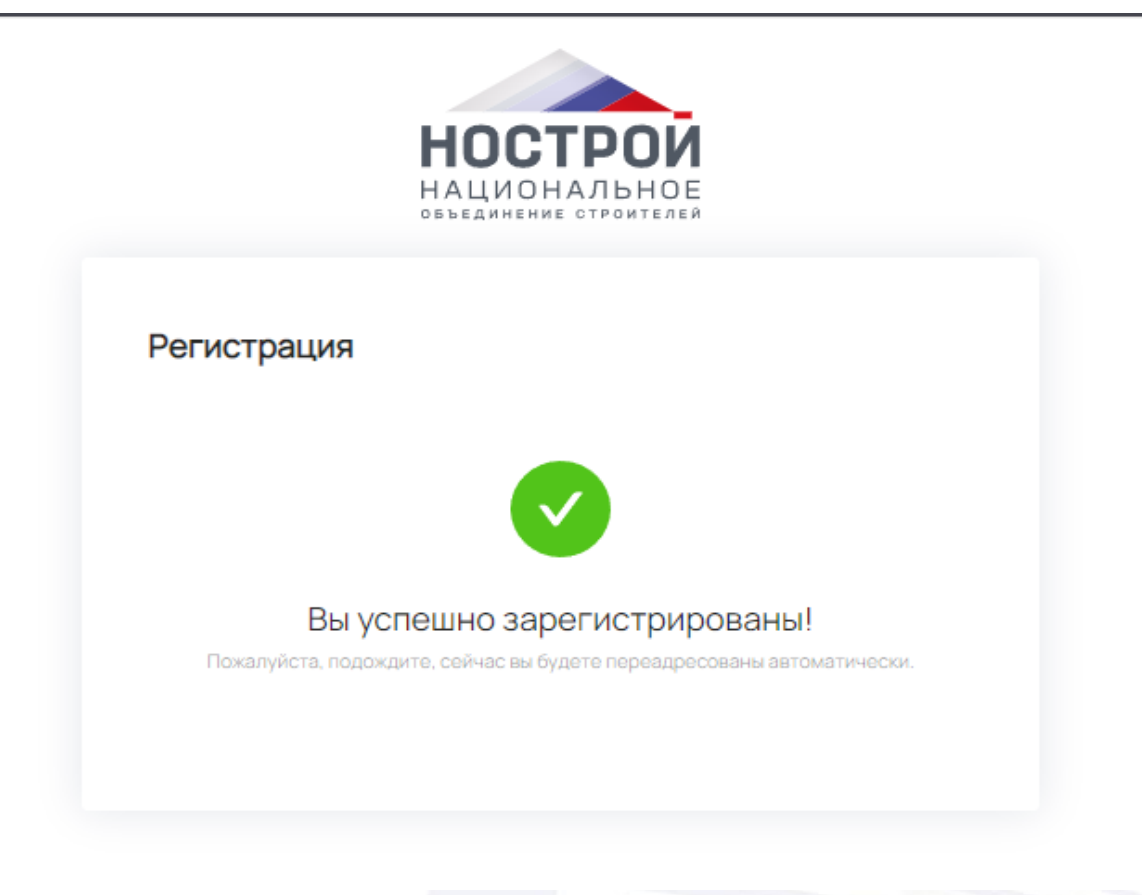

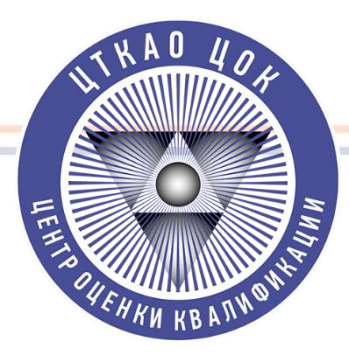

## **Шаг 7. Направление Заявки.**

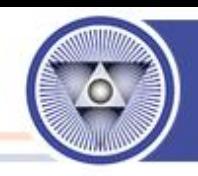

#### **На рабочем столе АИС НОК. Нажимаем кнопку «Начать» в колонке «Заявка»**

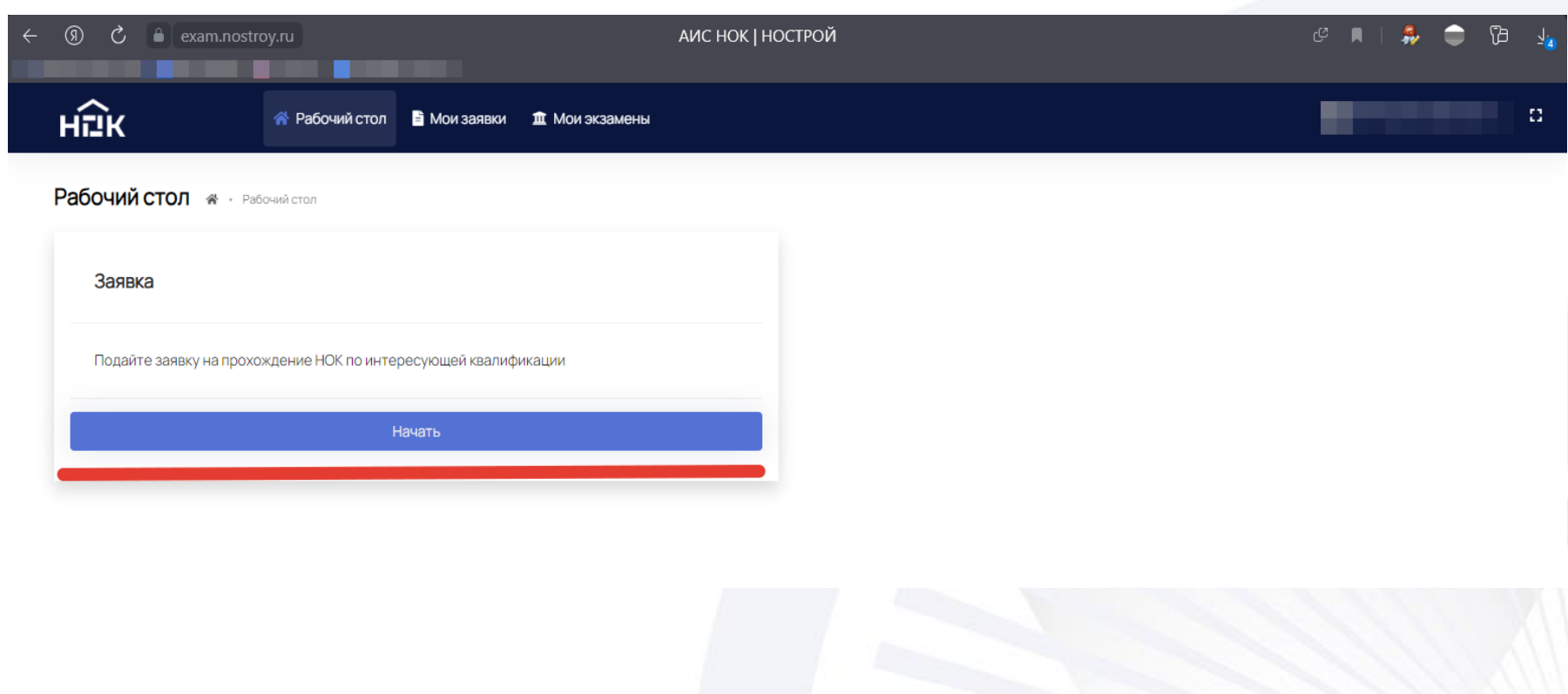

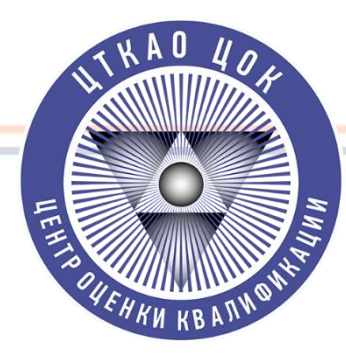

#### Шаг 8. Заполняем форму Заявки и нажимаем кнопку «Продолжить»

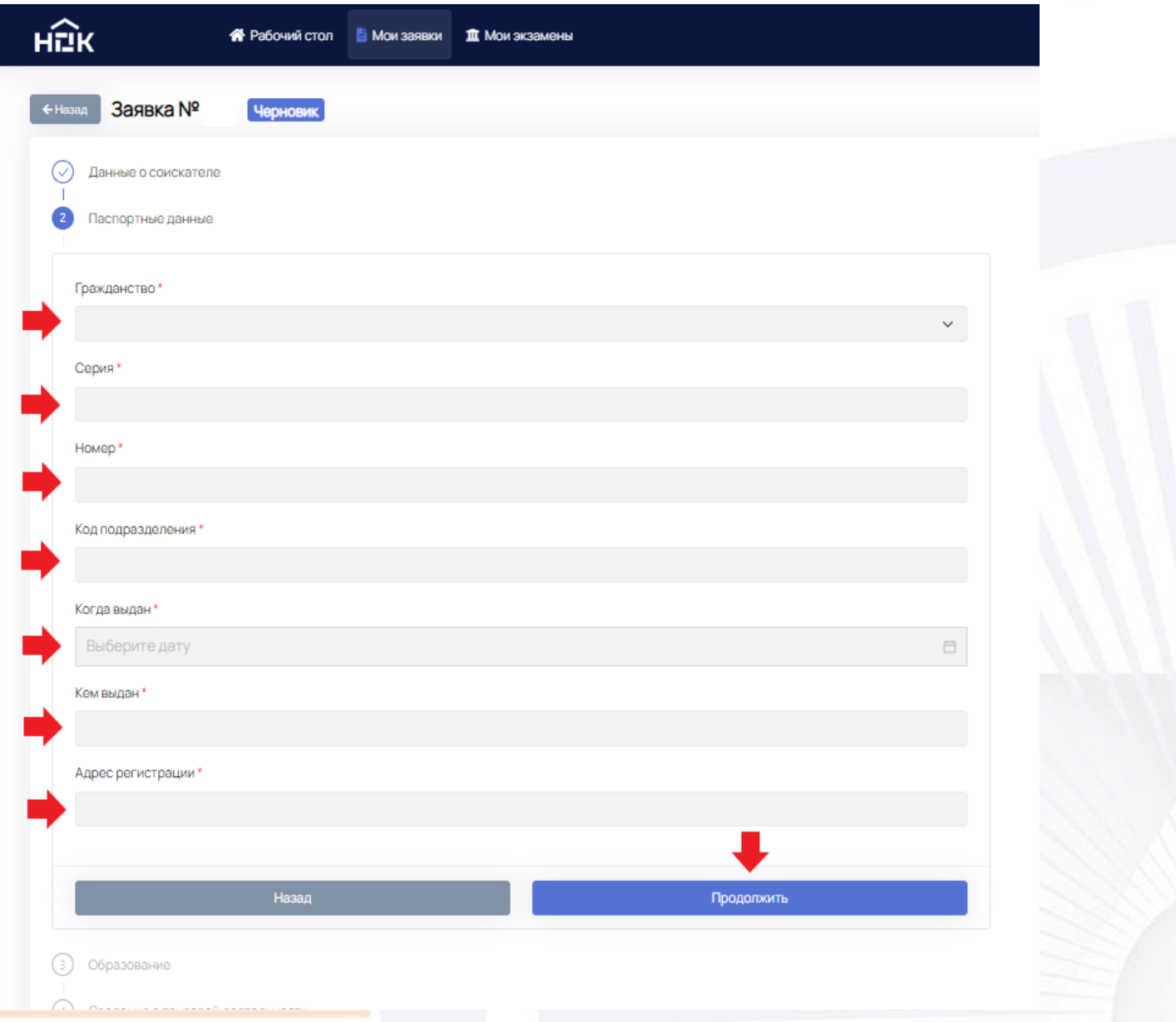

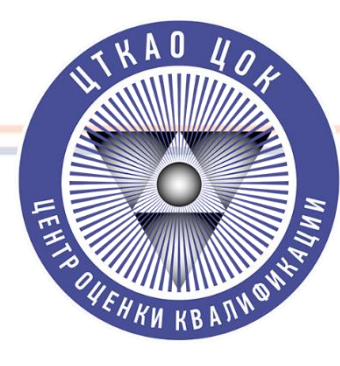

# Шаг 8. Во вкладке «Образование» нажимаем кнопку «Добавить» и заполняем форму об

#### образовании

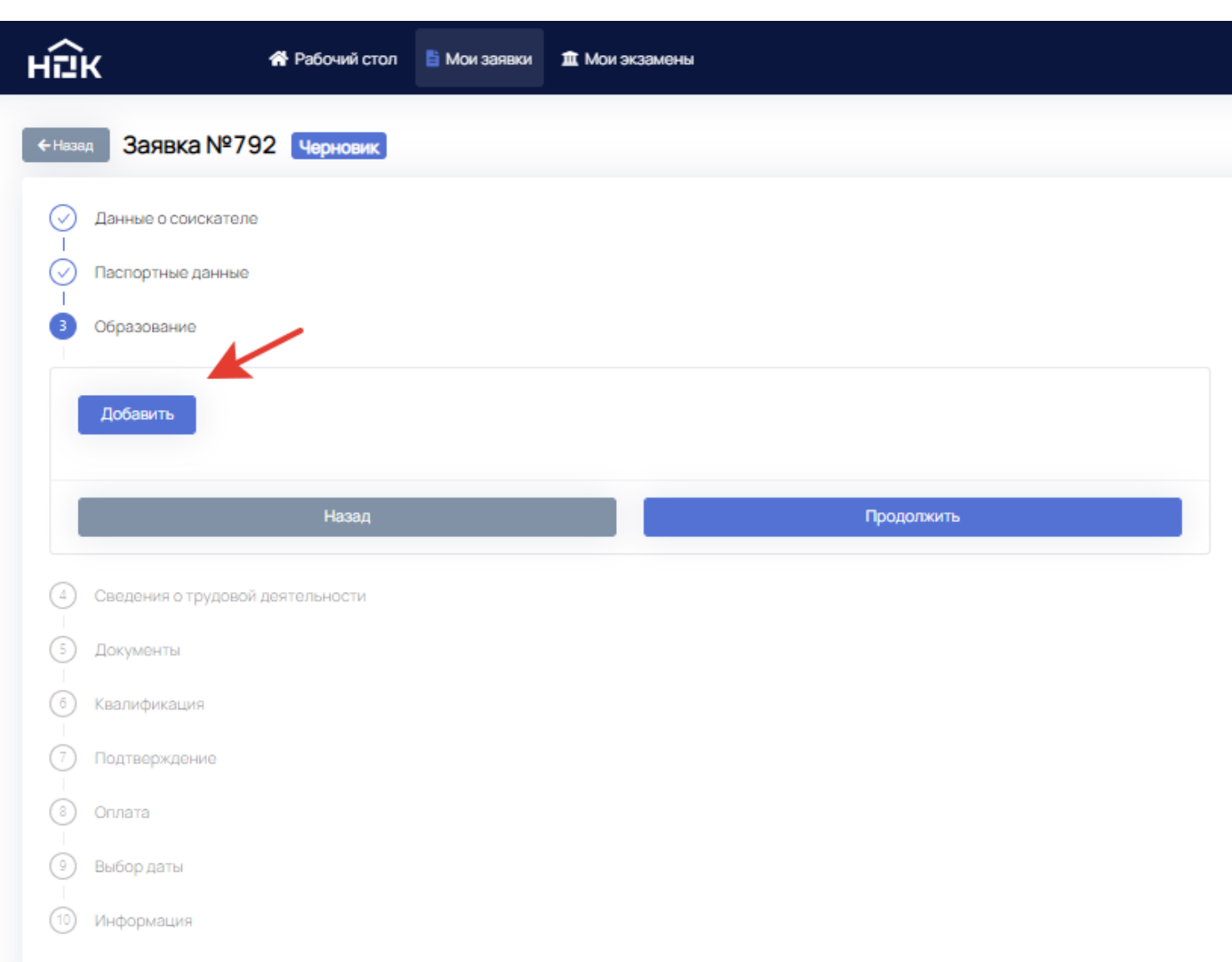

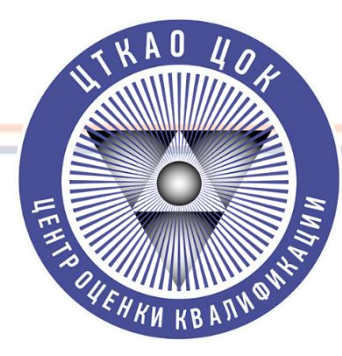

# Шаг 9. Добавляем «Образование»

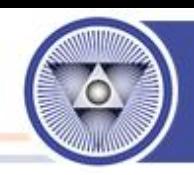

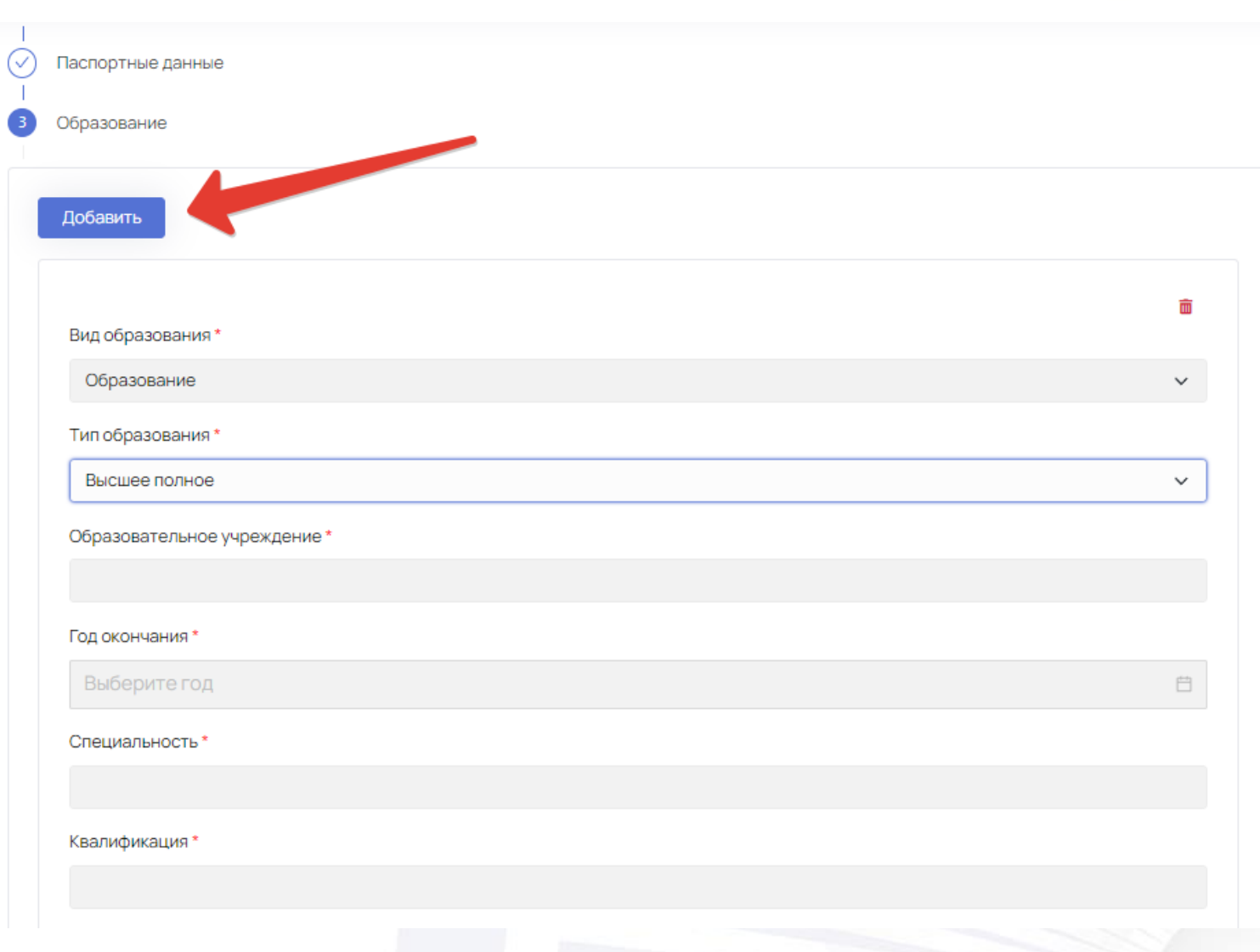

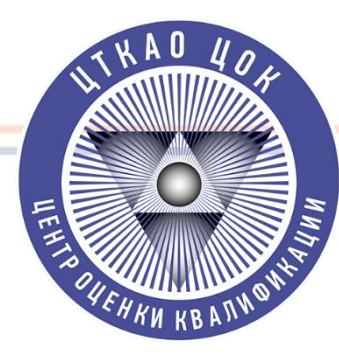

# **Шаг 10. «Трудовой опыт»**

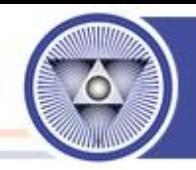

# **Заполняем сведения о трудовой деятельности**

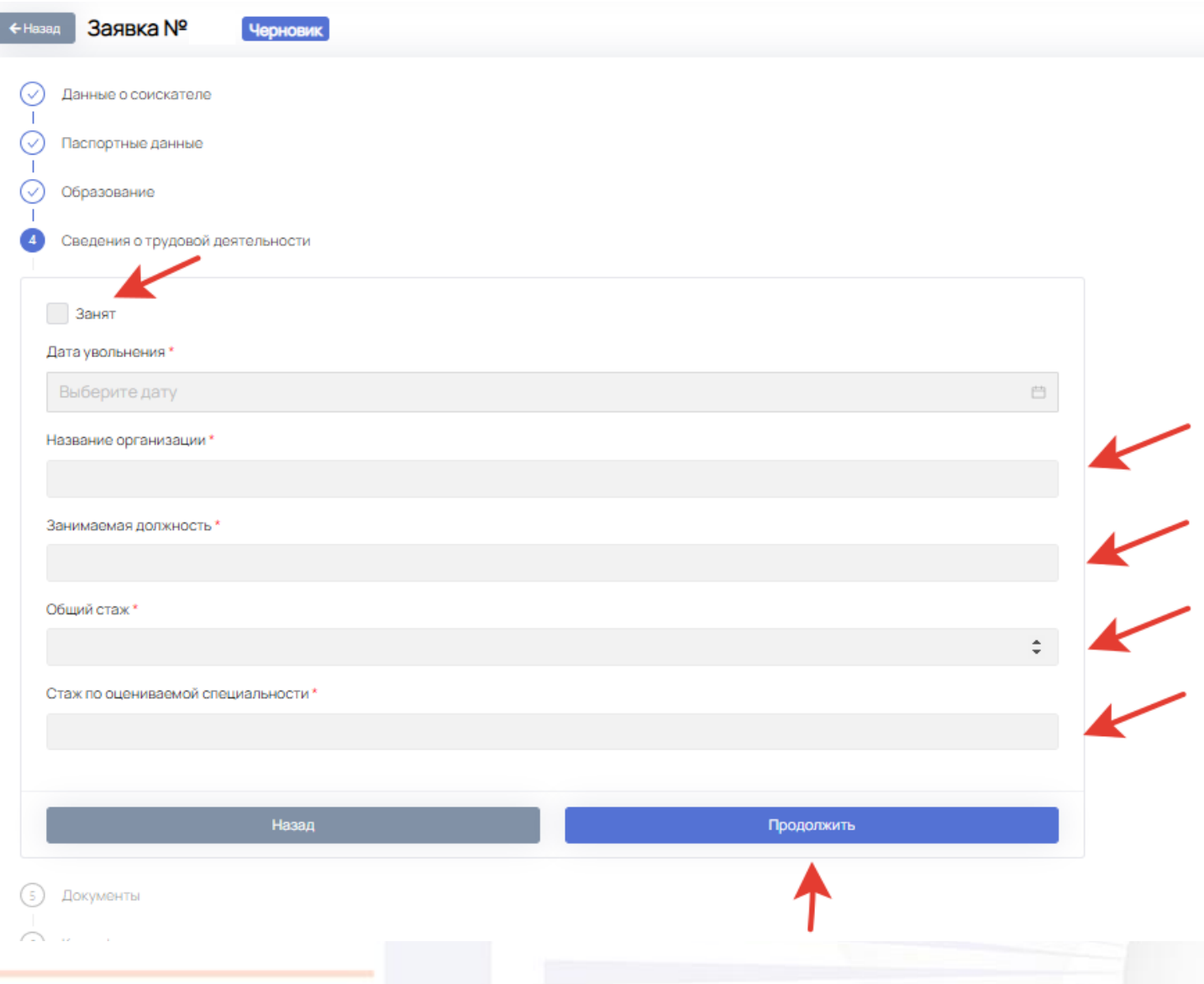

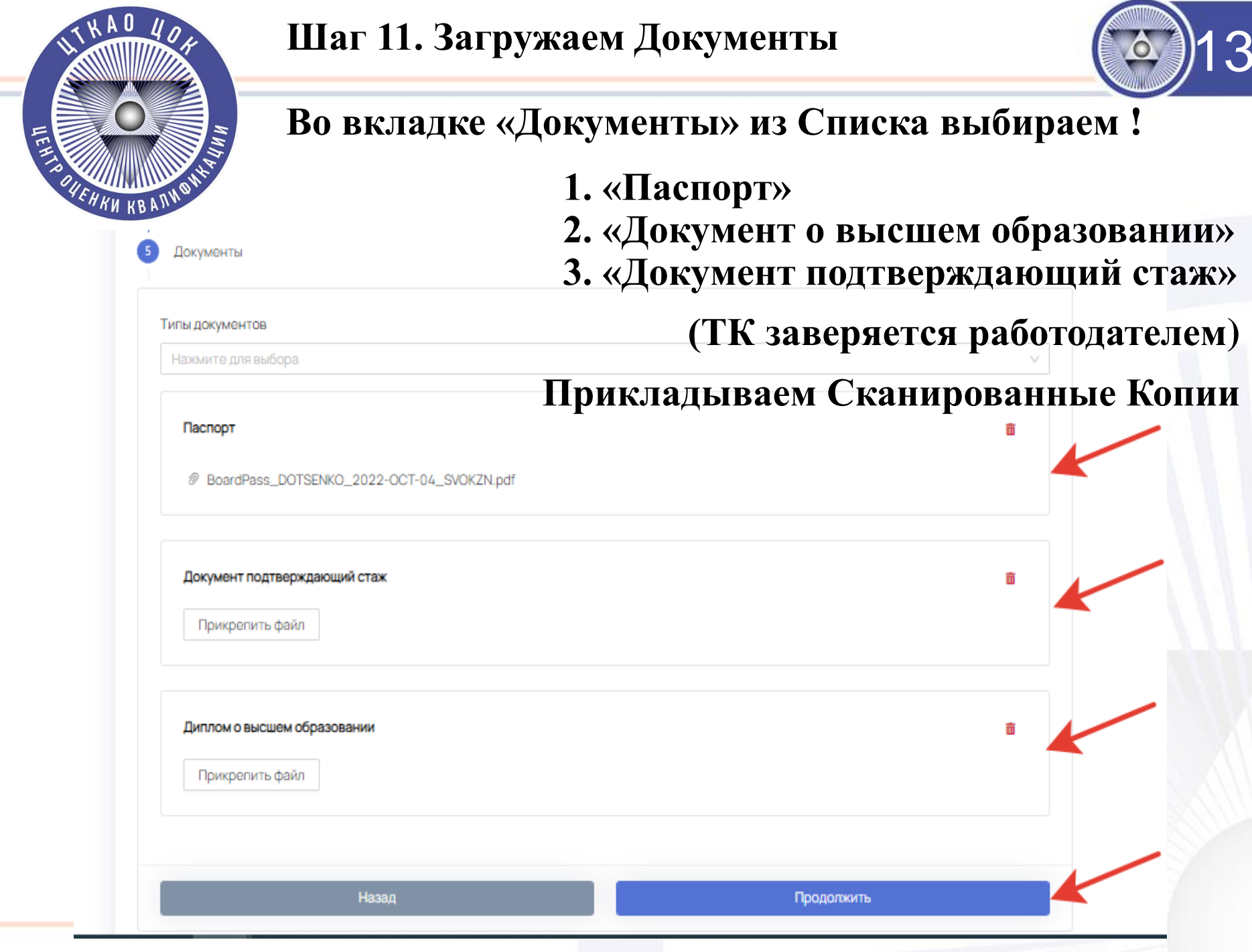

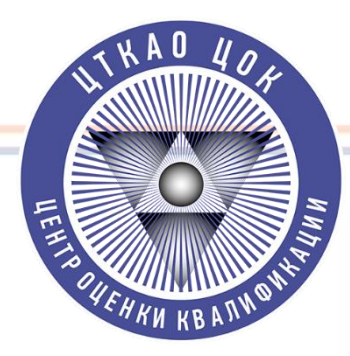

#### Шаг 12. Во вкладке «Квалификация» выбираем «Главный инженер проекта»

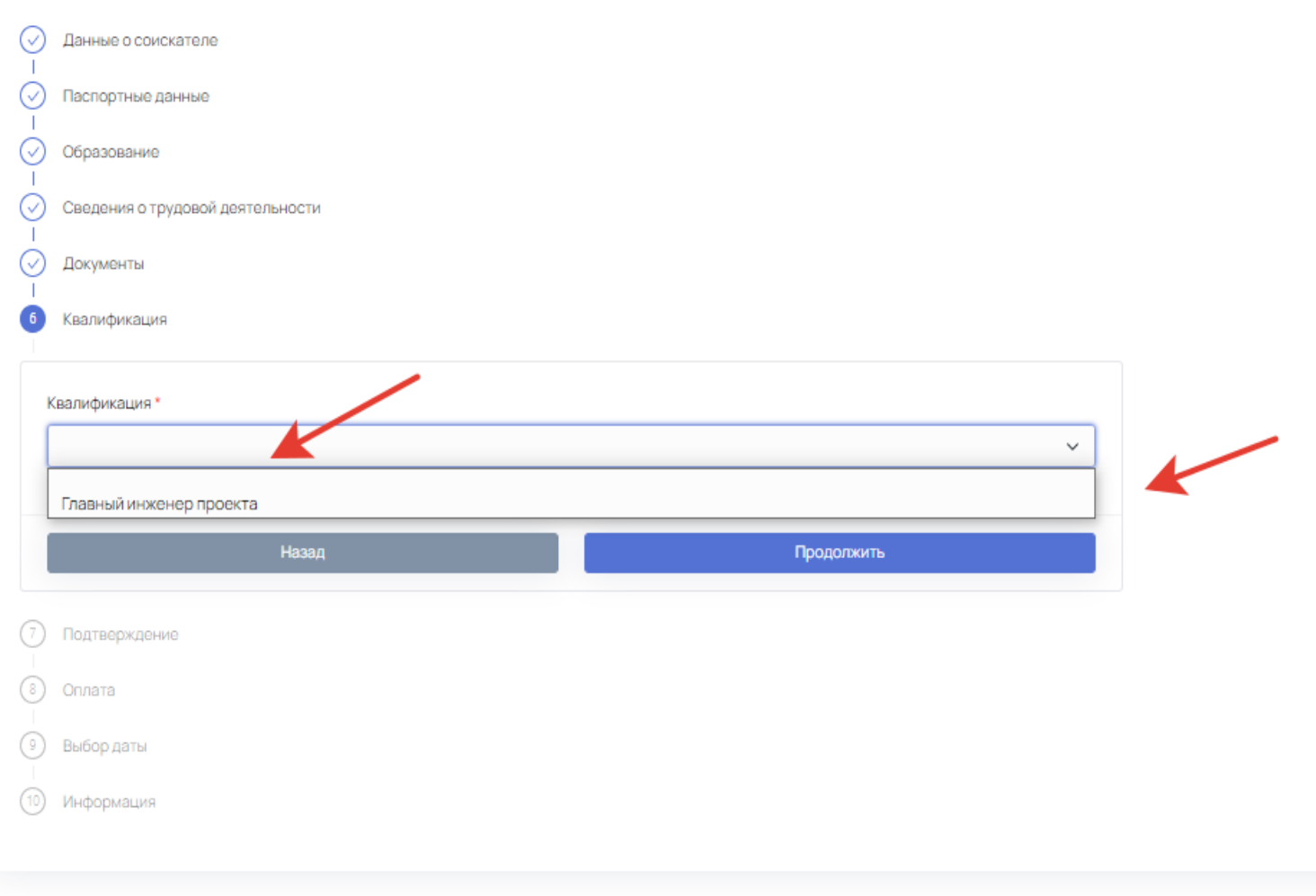

4

#### Шаг 13. Подача заявки в ЦОК «ЦТКАО» EN EMMINION Находим на карте г. Москва itene и приближаем до центра города (М. Третьяковская) Сведения о трудовой деятельности И выбираем ЦОК «ЦТКАО» Документы Квалификация Квалификация\* Главный инженер проекта Карта мест проведения профессионального экзамена **Ecropo** Хорошево хорошбеский Meridiano **CONDUCKS** Topa OOO "LITKAO" 119017, г Москва, Москва, ул Большая Ордынка n. 29 Выбрать место проведен **Замоскворечье** Фили-Давыдково Cente conteste acu Garraco Tarage **COMPASSIONER** Mirmoeurer Академический Нагатинский

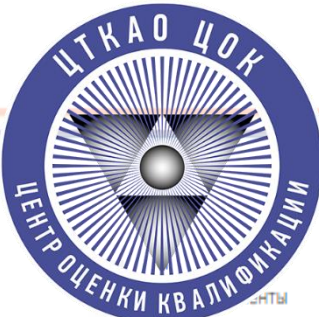

# **Шаг 14. Направление Заявки**

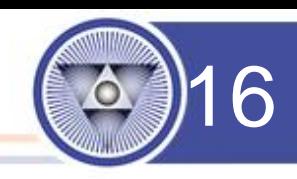

# **Согласиться с обработкой персональных данных и подтвердить достоверность данных и нажать кнопку**  Квалификация **«Отправить»** Подтверждение Рассмотрение Заявка будет направлена в ЦОК на рассмотрение. После рассмотрения Вам поступит уведомление. Я согласен на обработку персональных данных Достоверность предоставленных данных подтверждаю Назад Отправить Оплата Выбор даты

Информация

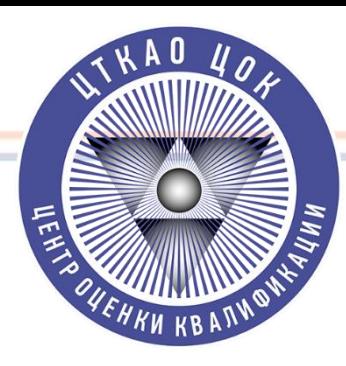

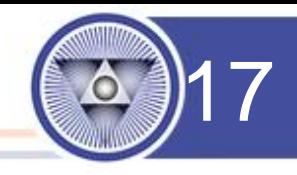

**Шаг 14. Ожидайте рассмотрения заявки и дальнейших инструкций от ЦОК «ЦТКАО».**

**О направлении заявки в ЦОК «ЦТКАО» и по возникшим вопросам по работе с АИС НОК, обращаться к руководителю ЦОК «ЦТКАО» – Конченко Кириллу Алексеевичу по номеру телефона:** 

**+7 (925) 006-34-67**